## [2019 New Exams! Valid AZ-202 Exam PDF Dumps Free Download in Braindump2go(Question 3)

2019/February Braindump2go AZ-202 Exam Dumps with PDF and VCE New Released Today! Following are some Free AZ-202 Real Exam Questions: 1.|2019 Latest AZ-202 Exam Dumps (PDF & VCE) 65Q&As Instant

Download:https://www.braindump2go.com/az-202.html2.|2019 Latest AZ-202 Exam Questions & Answers Instant
Download:https://drive.google.com/drive/folders/1uh5T3u9C6oB2U2tOFeLk0JMzfJD2uu8M?usp=sharingQUESTION 3Case study
1 - Litware IncBackgroundYou are a developer for Litware Inc., a SaaS company that provides a solution for managing employee
expenses. The solution consists of an ASP.NET Core Web API project that is deployed as an Azure Web App.Overall architecture
Employees upload receipts for the system to process. When processing is complete, the employee receives a summary report email
that details the processing results. Employees then use a web application to manager their receipts and perform any additional tasks
needed for reimbursement.Receipt processingEmployees may upload receipts in two ways: Uploading using an Azure Files
mounted folder Uploading using the web applicationData StorageReceipt and employee information is stored in an Azure SQL
database.DocumentationEmployees are provided with a getting started document when they first use the solution. The
documentation includes details on supported operating systems for Azure File upload, and instructions on how to configure the
mounted folder.Solution detailsUsers table

Column

Description

| Column           | Description                                                       |
|------------------|-------------------------------------------------------------------|
| Userld           | unique identifier for and employee                                |
| Expense Againsty | I include the street a account number in the format 12°4 123,1234 |
| АножецАнтоции    | minim Or anowed expenses being approved is needed                 |
| Supervisorld     | unique identifier for employee's supervisor                       |
| SecurityPin      | value used to validate user identity                              |

Web Application You enable MSI for the Web App and configure the Web App to use the security principal name. Processing Processing is performed by an Azure Function that uses version 2 of the Azure Function runtime. Once processing is completed, results are stored in Azure Blob Storage and an Azure SQL database. Then, an email summary is sent to the user with a link to the processing report. The link to the report must remain valid if the email is forwarded to another user. Requirements Receipt processing Concurrent processing of a receipt must be prevented. Logging Azure Application Insights is used for telemetry and logging in both the processor and the web application. The processor also has TraceWriter logging enabled. Application Insights must always contain all log messages. Disaster recovery Regional outage must not impact application availability. All DR operations must not be dependent on application running and must ensure that data in the DR region is up to date. Security Users' SecurityPin must be stored in such a way that access to the database does not allow the viewing of SecurityPins. The web application is the only system that should have access to SecurityPins. All certificates and secrets used to secure data must be stored in Azure Key Vault. You must adhere to the Least Privilege Principal. All access to Azure Storage and Azure SQL database must use the application's Managed Service Identity (MSI) Receipt data must always be encrypted at rest. All data must be protected in transit. User's expense account number must be visible only to logged in users. All other views of the expense account number should include only the last segment with the remaining parts obscured. In the case of a security breach, access to all summary reports must be revoked without impacting other parts of the system. Issues Upload format issue Employees occasionally report an issue with uploading a receipt using the web application. They report that when they upload a receipt using the Azure File Share, the receipt does not appear in their profile. When this occurs, they delete the file in the file share and use the web application, which returns a 500 Internal Server error page. Capacity issueDuring busy periods, employees report long delays between the time they upload the receipt and when it appears in the web application.Log capacity issueDevelopers report that the number of log messages in the trace output for the processor is too high, resulting in lost log messages. Processing.cs

```
PCO1 public static class Processing

PCO2 (
PCO3 (
PCO3 (
PCO3 (
PCO4 (
PCO4 (
PCO5 (
PCO5 (
PCO5 (
PCO5 (
PCO5 (
PCO5 (
PCO5 (
PCO5 (
PCO5 (
PCO5 (
PCO5 (
PCO5 (
PCO5 (
PCO5 (
PCO5 (
PCO5 (
PCO5 (
PCO5 (
PCO5 (
PCO5 (
PCO5 (
PCO5 (
PCO5 (
PCO5 (
PCO5 (
PCO5 (
PCO5 (
PCO5 (
PCO5 (
PCO5 (
PCO5 (
PCO5 (
PCO5 (
PCO5 (
PCO5 (
PCO5 (
PCO5 (
PCO5 (
PCO5 (
PCO5 (
PCO5 (
PCO5 (
PCO5 (
PCO5 (
PCO5 (
PCO5 (
PCO5 (
PCO5 (
PCO5 (
PCO5 (
PCO5 (
PCO5 (
PCO5 (
PCO5 (
PCO5 (
PCO5 (
PCO5 (
PCO5 (
PCO5 (
PCO5 (
PCO5 (
PCO5 (
PCO5 (
PCO5 (
PCO5 (
PCO5 (
PCO5 (
PCO5 (
PCO5 (
PCO5 (
PCO5 (
PCO5 (
PCO5 (
PCO5 (
PCO5 (
PCO5 (
PCO5 (
PCO5 (
PCO5 (
PCO5 (
PCO5 (
PCO5 (
PCO5 (
PCO5 (
PCO5 (
PCO5 (
PCO5 (
PCO5 (
PCO5 (
PCO5 (
PCO5 (
PCO5 (
PCO5 (
PCO5 (
PCO5 (
PCO5 (
PCO5 (
PCO5 (
PCO5 (
PCO5 (
PCO5 (
PCO5 (
PCO5 (
PCO5 (
PCO5 (
PCO5 (
PCO5 (
PCO5 (
PCO5 (
PCO5 (
PCO5 (
PCO5 (
PCO5 (
PCO5 (
PCO5 (
PCO5 (
PCO5 (
PCO5 (
PCO5 (
PCO5 (
PCO5 (
PCO5 (
PCO5 (
PCO5 (
PCO5 (
PCO5 (
PCO5 (
PCO5 (
PCO5 (
PCO5 (
PCO5 (
PCO5 (
PCO5 (
PCO5 (
PCO5 (
PCO5 (
PCO5 (
PCO5 (
PCO5 (
PCO5 (
PCO5 (
PCO5 (
PCO5 (
PCO5 (
PCO5 (
PCO5 (
PCO5 (
PCO5 (
PCO5 (
PCO5 (
PCO5 (
PCO5 (
PCO5 (
PCO5 (
PCO5 (
PCO5 (
PCO5 (
PCO5 (
PCO5 (
PCO5 (
PCO5 (
PCO5 (
PCO5 (
PCO5 (
PCO5 (
PCO5 (
PCO5 (
PCO5 (
PCO5 (
PCO5 (
PCO5 (
PCO5 (
PCO5 (
PCO5 (
PCO5 (
PCO5 (
PCO5 (
PCO5 (
PCO5 (
PCO5 (
PCO5 (
PCO5 (
PCO5 (
PCO5 (
PCO5 (
PCO5 (
PCO5 (
PCO5 (
PCO5 (
PCO5 (
PCO5 (
PCO5 (
PCO5 (
PCO5 (
PCO5 (
PCO5 (
PCO5 (
PCO5 (
PCO5 (
PCO5 (
PCO5 (
PCO5 (
PCO5 (
PCO5 (
PCO5 (
PCO5 (
PCO5 (
PCO5 (
PCO5 (
PCO5 (
PCO5 (
PCO5 (
PCO5 (
PCO5 (
PCO5 (
PCO5 (
PCO5 (
PCO5 (
PCO5 (
PCO5 (
PCO5 (
PCO5 (
PCO5 (
PCO5 (
PCO5 (
PCO5 (
PCO5 (
PCO5 (
PCO5 (
PCO5 (
PCO5 (
PCO5 (
PCO5 (
PCO5 (
PCO5 (
PCO5 (
PCO5 (
PCO5 (
PCO5 (
PCO5 (
PCO5 (
PCO5 (
PCO5 (
PCO5 (
PCO5 (
PCO5 (
PCO5 (
PCO5 (
PCO5 (
PCO5 (
PCO5 (
PCO5 (
PCO5 (
PCO5 (
PCO5 (
PCO5 (
PCO5 (
PCO5 (
PCO5 (
PCO5 (
PCO5 (
PCO5 (
PCO5 (
PCO5 (
PCO5 (
PCO5 (
PCO5 (
PCO5 (
PCO5 (
PCO5 (
PCO5 (
PCO5 (
PCO5 (
PCO5 (
PCO5 (
PCO5 (
PCO5 (
PCO5 (
PCO5 (
PCO5 (
PCO5 (
```

```
DB01 public class Database
Database.cs DB02 (
                DB03
                        private string ConnectionString =
                DB04
                DB05
                       public async Task<object> LoadUserDetails(string userId)
                DB06
                DB07
                DB08
                       return await policy. ExecuteAsync (async () =>
                DB09
                        using (var connection = new SqlConnection (ConnectionString))

WW = Size (SqlConnection (ConnectionString))

await connection.openAsync();
                DB10
                DB12
                DB13
                            using (var command = new SqlCommand("_", connection))
                DB14
                            using (var reader = command.ExecuteReader())
                DB15
                             {
                DB16
                DR17
                             }
                DB18
                DB19
                        }};
                DB20
                       }
                DB21
```

```
CS01 $storageAccount = Get-AzureRmStorageAccount -ResourceGroupName "_" -AccountName "_" CS02 $keyVault = Get-AzureRmKeyVault -VaultName "_"
ConfigureSSE.ps1
                          CS03 $key = Get-AzureKeyVaultKey -VaultName $keyVault.VaultName -Name "..."
                          CS04 Set-AzureRmKeyVaultAccessPolicy
                          CS05
                                 -VaultName $keyVault.VaultName
                               -ObjectId $storageAccount.Identity.PrincipalId
                          CS07
                          CS08
                          SWWW.Braindump2go.com
                          CS10 -ResourceGroupName $storageAccount.ResourceGroupName
                          CS11 -AccountName $storageAccount.StorageAccountName
                          CS12 -EnableEncryptionService File
                          CS13 -KeyvaultEncryption
                          CS14 -KeyName $key.Name
                          CS15 -KeyVersion $key.Version'
                          CS16 -KeyVaultUri $keyVault.VaultUri
```

Hotspot QuestionYou need to ensure that security requirements are met.What value should be used for the ConnectionString field on line DB03 in the Database class? To answer, select the appropriate options in the answer area.NOTE: Each correct selection is worth one point.

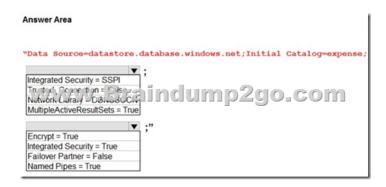

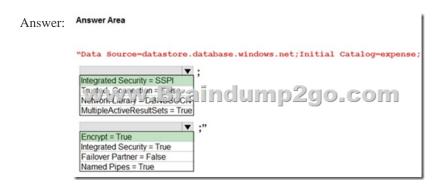

Explanation:Box 1: Integrated Security=SSPIIntegrated security: For all data source types, connect using the current user account. For SqlClient you can use Integrated Security=true; or Integrated Security=SSPI;Scenario: All access to Azure Storage and Azure SQL database must use the application's Managed Service Identity (MSI)Box 2: Encrypt = TrueScenario: All data must be protected in transit.References:https://docs.microsoft.com/en-us/dotnet/framework/data/adonet/connection-string-syntax !!!RECOMMEND!!!1.|2019 Latest AZ-202 Exam Dumps (PDF & VCE) 65Q&As Instant Download:https://www.braindump2go.com/az-202.html2.|2019 Latest AZ-202 Study Guide Video Instant Download: YouTube Video: YouTube.com/watch?v=DV83EMNjaDA